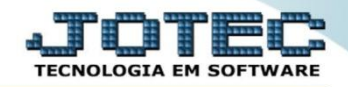

## **RELATÓRIO DE LOTES VENCIDOS E A VENCER OFREDLTVV**

 *Explicação: Emite um relatório gerencial para que o gestor visualize os produtos que estão vencidos em estoque e os que estão prestes a vencer. A empresa conseguirá analisar previamente como está a situação de seus produtos na empresa.*

## Para realizar esta rotina acesse o módulo: *Produção.*

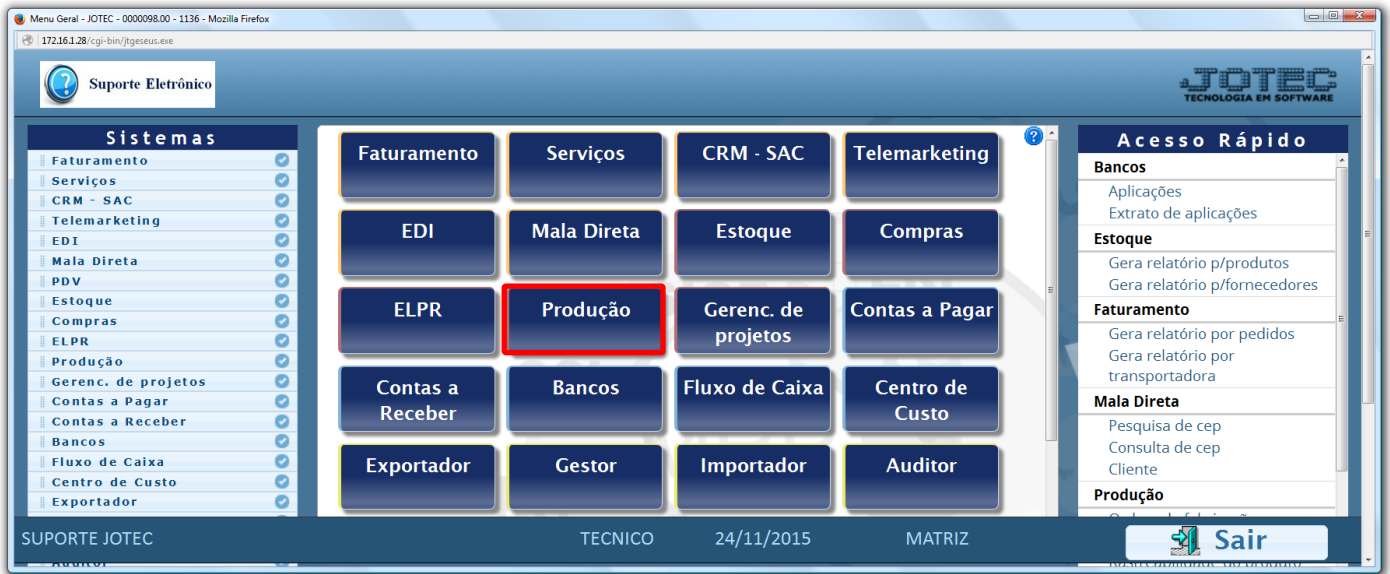

## Em seguida acesse: *Relatório > Lotes vencidos /a vencer.*

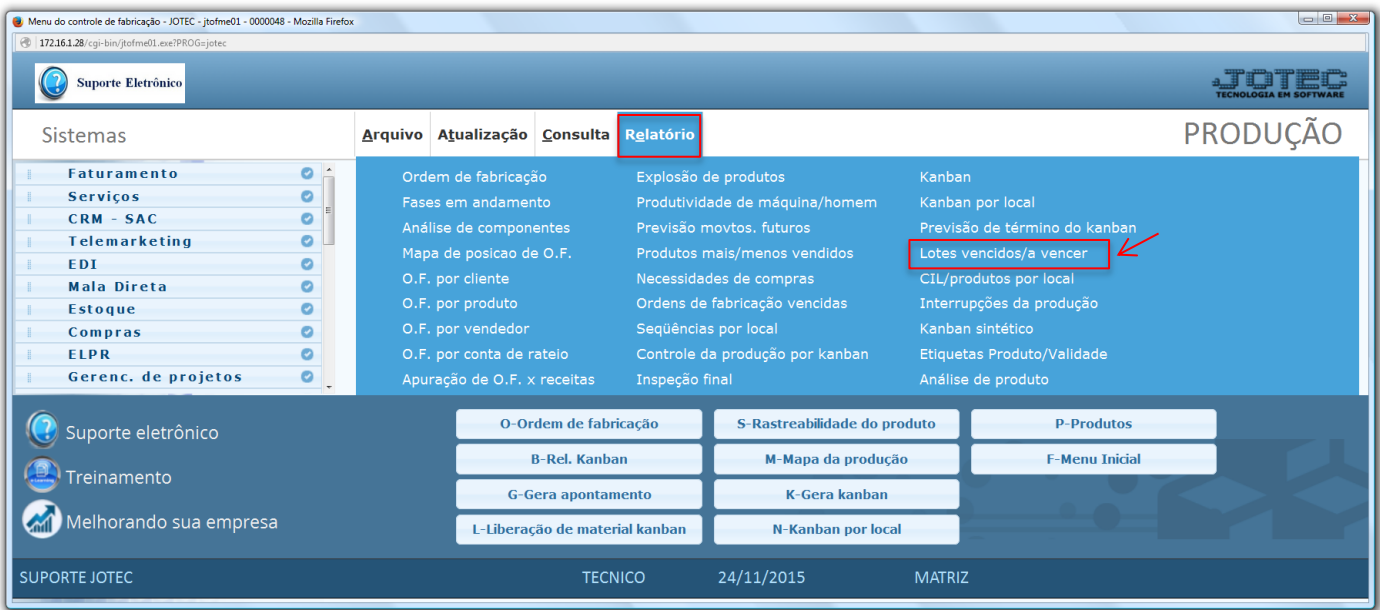

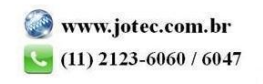

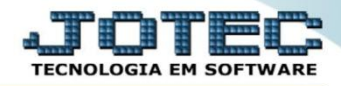

 Na tela seguinte, informe os campos a serem considerados na emissão do relatório, que poderá ser com base no *(1) Produto, Subordinado, CIL* ou *Vencimento (Inicial e final).* Selecione os *(2) Lotes (Vencidos e/ou A vencer)* e clique no ícone da *"Impressora"* para emitir o relatório.

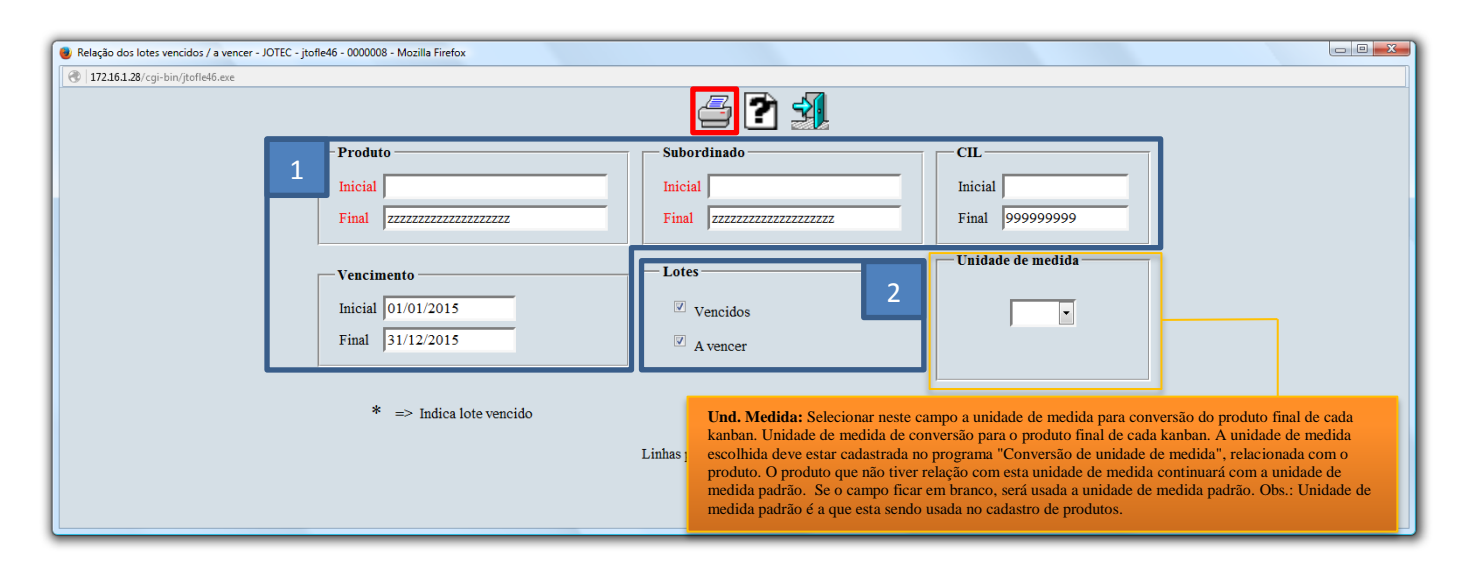

Selecionando a opção: *Gráfica normal – PDF com logotipo*, será gerado o relatório conforme abaixo:

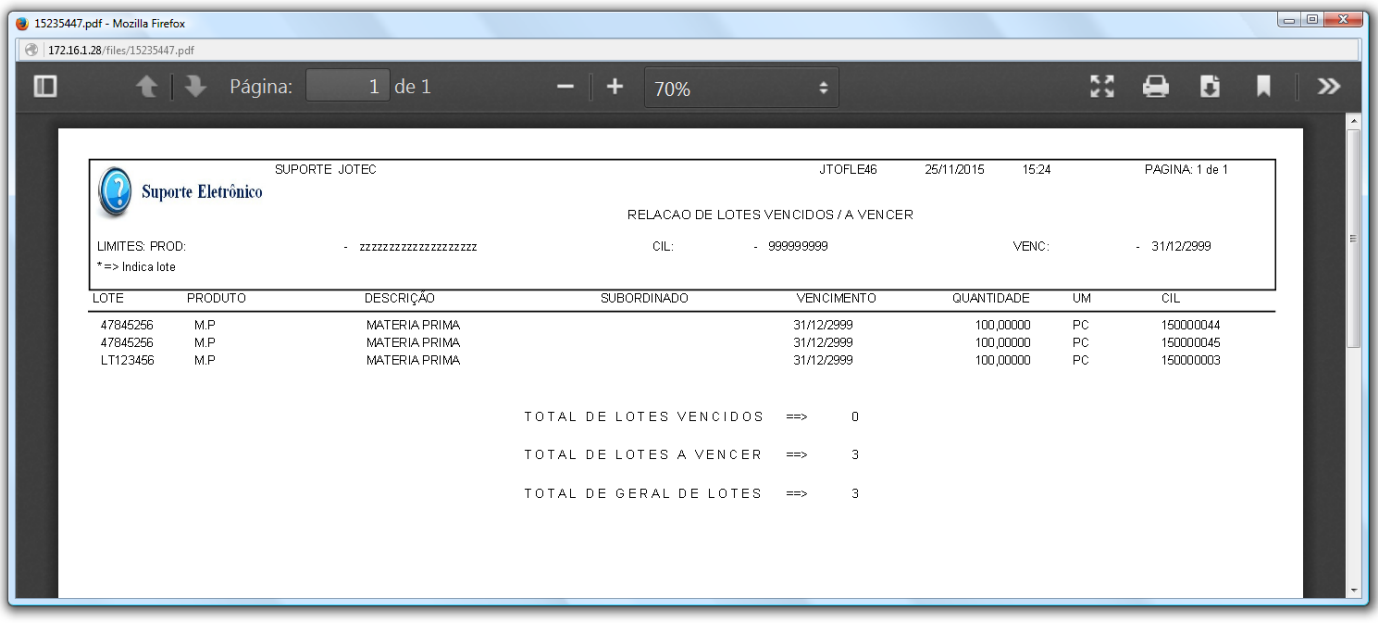

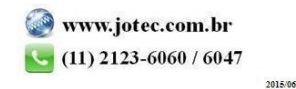